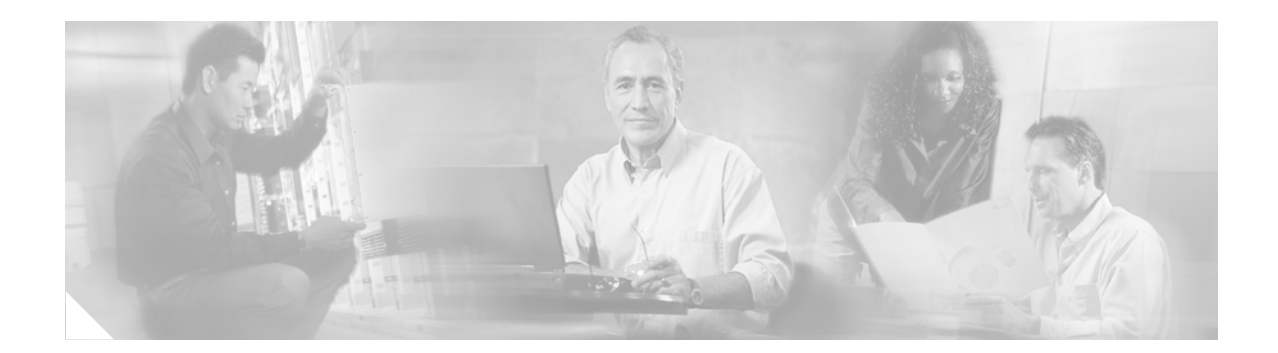

# **Configuring Mailboxes**

#### **Last Updated: July 25, 2006**

Assign a voice mailbox to a subscriber configured in the Cisco Unity Express database. A mailbox subscriber is either an individual or the owner of a group.

Not all subscribers or extensions require a voice mailbox. To use mailboxes efficiently, consider the function or purpose of the subscriber or extension before assigning the mailbox.

The commands to create or modify a voice mailbox are the same.

This chapter contains the following sections:

- **•** [Types of Mailboxes, page 113](#page-0-0)
- **•** [Mailbox Properties, page 114](#page-1-0)
- **•** [Configuring Mailboxes, page 114](#page-1-1)
- [Unlocking a Voice Mailbox, page 119](#page-6-0)
- **•** [Refreshing Message Waiting Indicators, page 120](#page-7-0)

## <span id="page-0-0"></span>**Types of Mailboxes**

Cisco Unity Express supports two types of mailboxes:

- Personal mailbox—This mailbox is assigned to a specific subscriber and is accessible only by this subscriber. When a caller leaves a message in this mailbox, the message waiting indicator (MWI) light turns on.
- **•** General delivery mailbox (GDM)—This mailbox is assigned to a group of subscribers. (See "Adding and Modifying a Group" on page 104 for the definition of group members.) All members in the group have access to the mailbox. When a caller leaves a message in this mailbox, no MWI is turned on. Instead, when a member logs in to the personal mailbox, the mailbox menu allows the member to access the messages in each GDM to which the member belongs. Only one person can access the GDM at a time. After the first person saves or deletes a message in the GDM, the message is no longer played as "new" for any subsequent members.

Г

## <span id="page-1-0"></span>**Mailbox Properties**

- **•** Cisco Unity Express supports IP telephones using Skinny Client Control Protocol (SCCP) or analog telephones behind an SCCP gateway (such as the Cisco VG 248 or the Cisco ATA). Media Gateway Control Protocol (MGCP) IP telephones, analog FXS telephones on the Cisco Unified CME router, and soft telephones are not supported.
- **•** Only the owner of a personal mailbox can delete messages in the mailbox. Members of a GDM can delete messages in the mailbox. The administrator cannot delete messages or display the length of time for which messages are stored in the system. When the mailbox owner logs in to the voice mailbox, the application notifies the owner of any expired messages.

If the mandatory message expiry feature is enabled, the owner must delete the expired messages. If the mandatory message expiry feature is disabled, the owner can delete or save each message.

If a message is saved from the expired messages menu, the expiry timer is restarted for that message.

**•** Mailboxes can have different storage sizes. Consider the purpose of the mailbox when assigning a smaller or larger size than the default. The aggregate of all mailboxes cannot exceed the maximum storage allowed on your system. See "Software Licenses and Factory-Set Limits" on page 9 for the mailbox storage capacity for your system, and use the **show voicemail usage** command to display the amount of storage already configured.

# <span id="page-1-1"></span>**Configuring Mailboxes**

Follow this procedure to configure voice mailboxes.

### **Prerequisites**

Verify that the users and groups that will have voice mailboxes are configured before using this procedure. If you have not created the users and groups, see "Adding and Modifying a User" on page 98 or "Adding and Modifying a Group" on page 104.

## **Required Data for This Procedure**

System-wide mailbox default values were configured during the installation process. If necessary, modify any of the following values for a specific mailbox:

- **•** Mailbox size
- **•** Expiration time in days
- **•** Message size

Use the **show voicemail limits** command to display the default values. See "Configuring System-Wide Voice-Mail Parameters" on page 77 for more information about system-wide mailbox default values.

### **SUMMARY STEPS**

- **1. config t**
- **2. voice mailbox owner** *name* [**size** *seconds*]
- **3. description "***text***"**
- **4. enable**
- **5. expiration time** *days*
- **6. greeting** {**alternate** | **standard**}
- **7. mailboxsize** *seconds*
- **8. messagesize** *seconds*
- **9. tutorial**
- **10. zerooutnumber "***number***"**
- **11. end**
- **12. exit**
- **13. show voicemail** {**detail** {**mailbox** | **user**} *name* | **limits** | **mailboxes** [**idle** *days*] | **usage** | **users**}
- **14. copy running-config startup-config**

### **DETAILED STEPS**

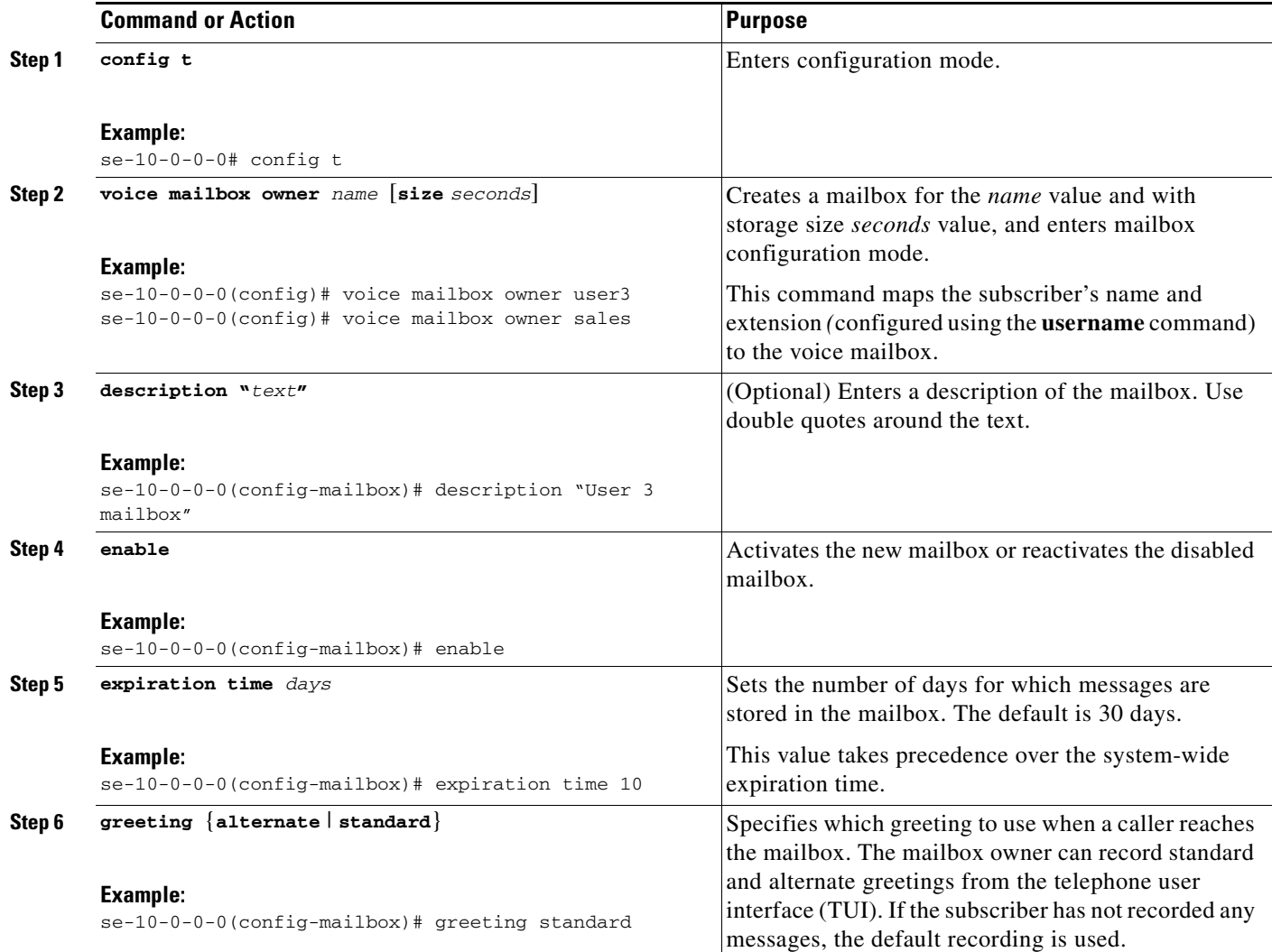

H

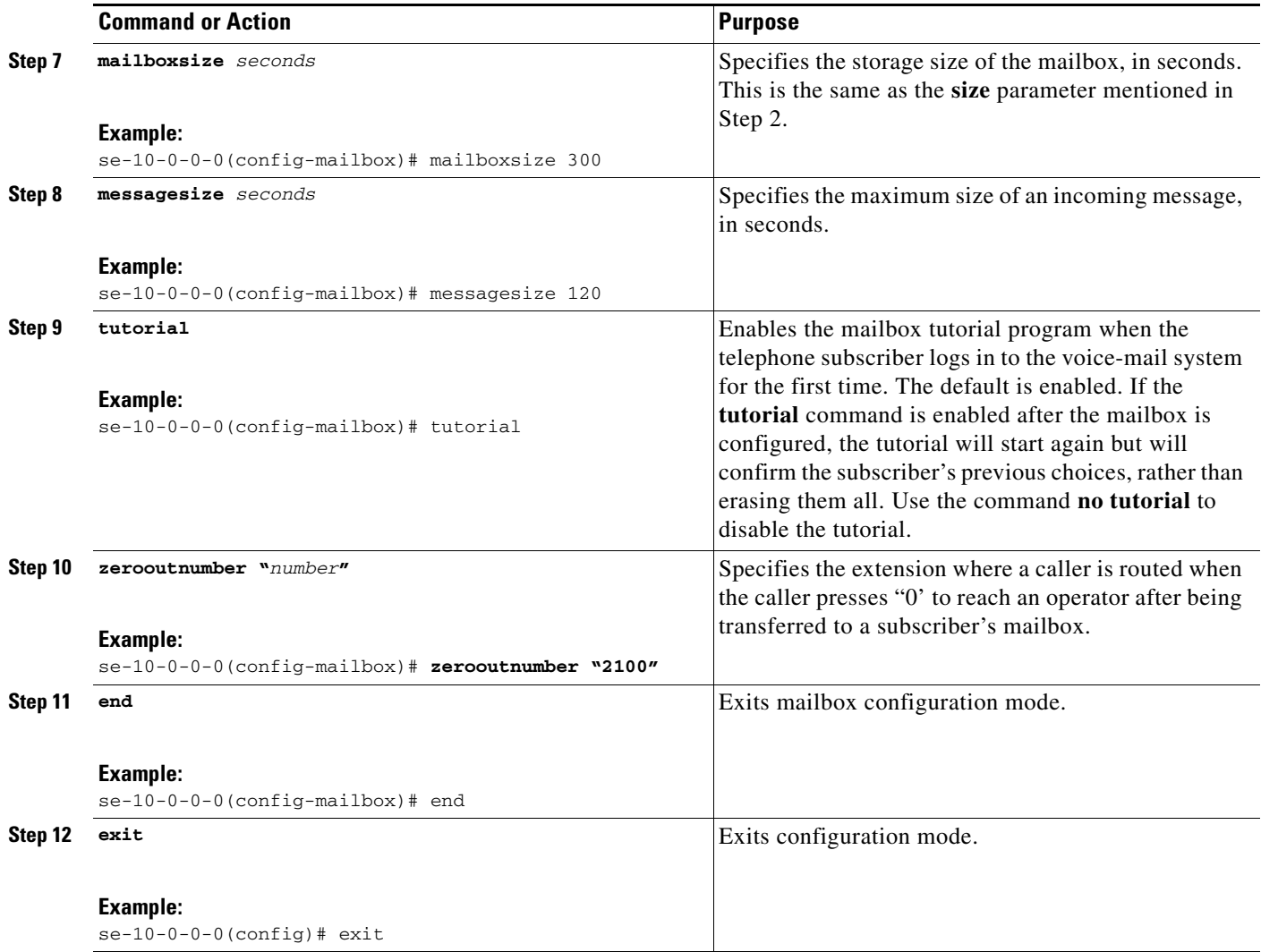

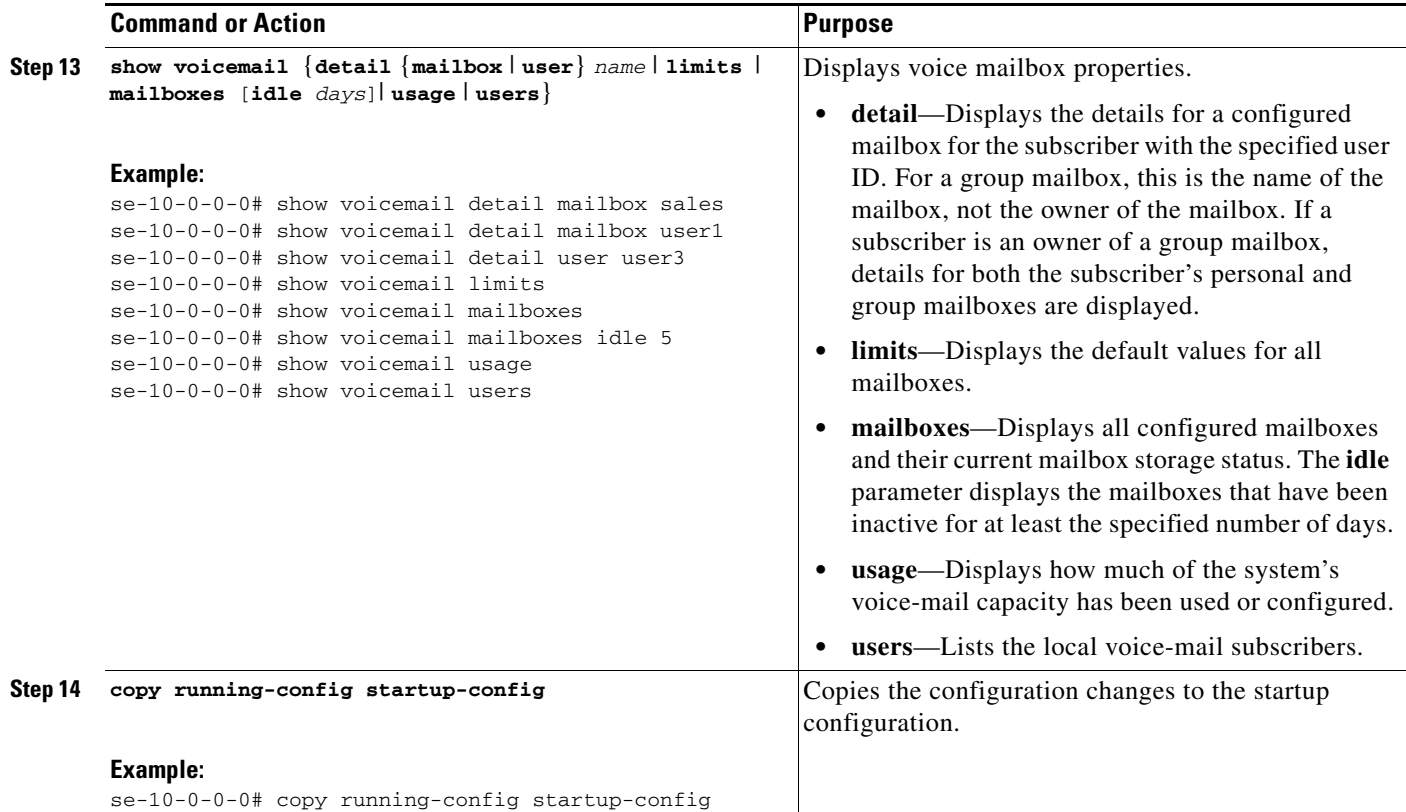

## **Examples**

The following example configures a mailbox for a subscriber and displays the output of the **show** commands:

se-10-0-0-0# **config t**

```
se-10-0-0-0(config)# voice mailbox owner user3
se-10-0-0-0(config-mailbox)# description "User 3 mailbox"
se-10-0-0-0(config-mailbox)# expiration time 10
se-10-0-0-0(config-mailbox)# greeting alternate
se-10-0-0-0(config-mailbox)# mailboxsize 480
se-10-0-0-0(config-mailbox)# messagesize 120
se-10-0-0-0(config-mailbox)# no tutorial
se-10-0-0-0(config-mailbox)# zerooutnumber "2100"
se-10-0-0-0(config-mailbox)# enable
se-10-0-0-0(config-mailbox)# end
se-10-0-0-0(config)# exit
```
se-10-0-0-0# **show voicemail detail mailbox user3**

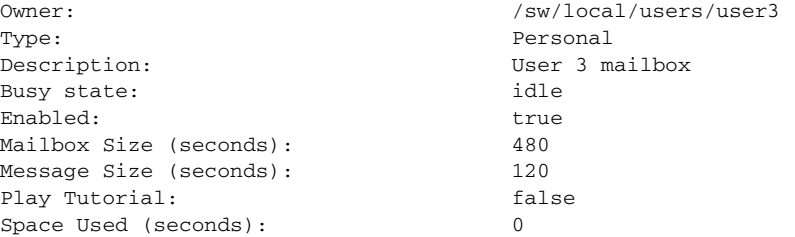

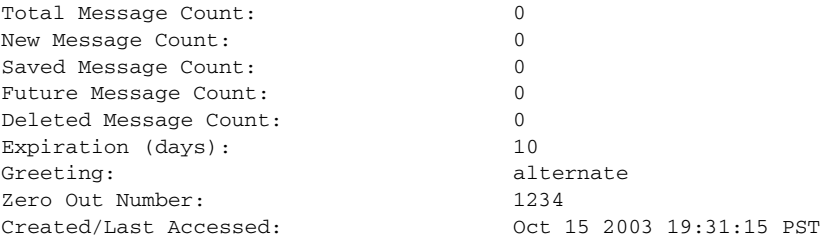

#### se-10-0-0-0# **show voicemail limits**

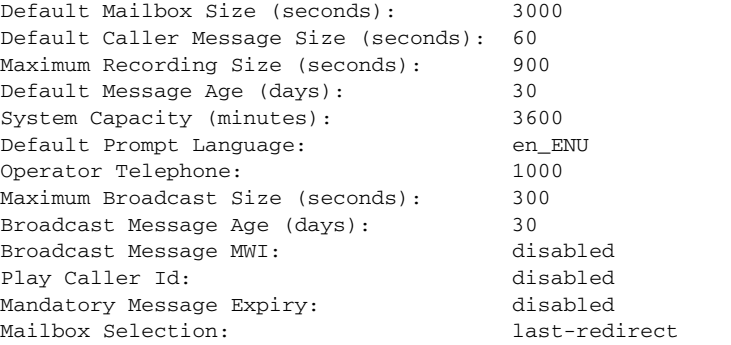

#### se-10-0-0-0# **show voicemail mailboxes**

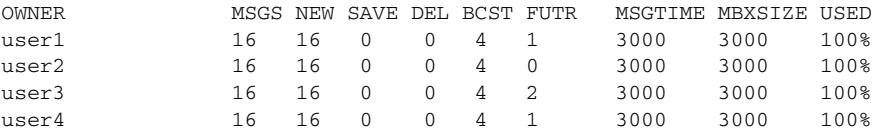

#### se-10-0-0-0# **show voicemail mailboxes idle 3**

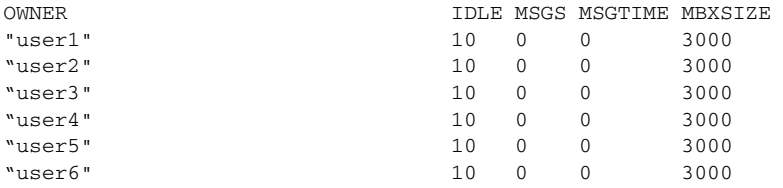

se-10-0-0-0# **show voicemail mailboxes idle 20**

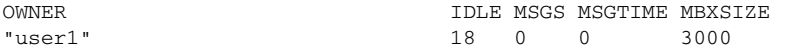

se-10-0-0-0# **show voicemail detail user user3**

-- Mailboxes owned -- "/sw/local/users/user3" User 3 mailbox -- Mailboxes accessible --

#### se-10-0-0-0# **show voicemail usage**

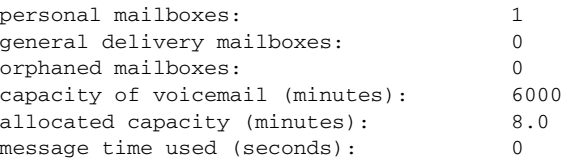

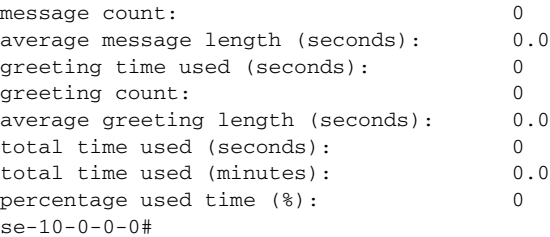

# <span id="page-6-0"></span>**Unlocking a Voice Mailbox**

If a mailbox becomes locked, the telephone subscriber will hear a message stating that the mailbox is unavailable. Use the **voice mailbox unlock** command to unlock the mailbox.

Starting in Cisco Unity Express EXEC mode, enter the following command:

**voice mailbox unlock** {**owner** *name* | **telephonenumber** *tel-number*}

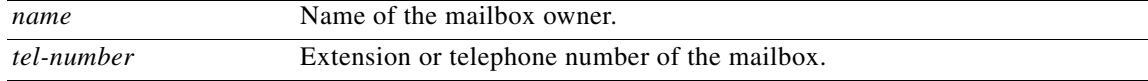

#### **Example:**

```
se-10-0-0-0# voice mailbox unlock owner user3
se-10-0-0-0# voice mailbox unlock telephonenumber 50174
```
This command is equivalent to the GUI operation of clicking the **Unlock** icon under **Voice Mail > Mailboxes**.

## <span id="page-7-0"></span>**Refreshing Message Waiting Indicators**

Occasionally the MWI lights on a subscriber's telephone get out of synchronization with the voice message status of the mailbox. When this condition happens, the MWI light is lit although the mailbox has no new messages or the MWI light is not lit although the mailbox has new messages.

Use the **mwi refresh all** or **mwi refresh telephonenumber** command to refresh the MWI lights and to synchronize the mailbox message status and MWI lights. If the subscriber has no messages, the MWI turns off. If the subscriber has voice messages, the MWI light turns on.

Starting in Cisco Unity Express EXEC mode, enter the following command:

#### **mwi refresh all**

or

#### **mwi refresh telephonenumber** *tel-number*

where *tel-number* is the telephone number of a specific extension.

#### **Example:**

se-10-0-0-0# **mwi refresh all** se-10-0-0-0# **mwi refresh telephonenumber 50174**

This command is equivalent to the GUI operation of clicking the **Refresh All** or **Refresh Selected** icons under **Voice Mail > Message Waiting Indicators > Refresh**.